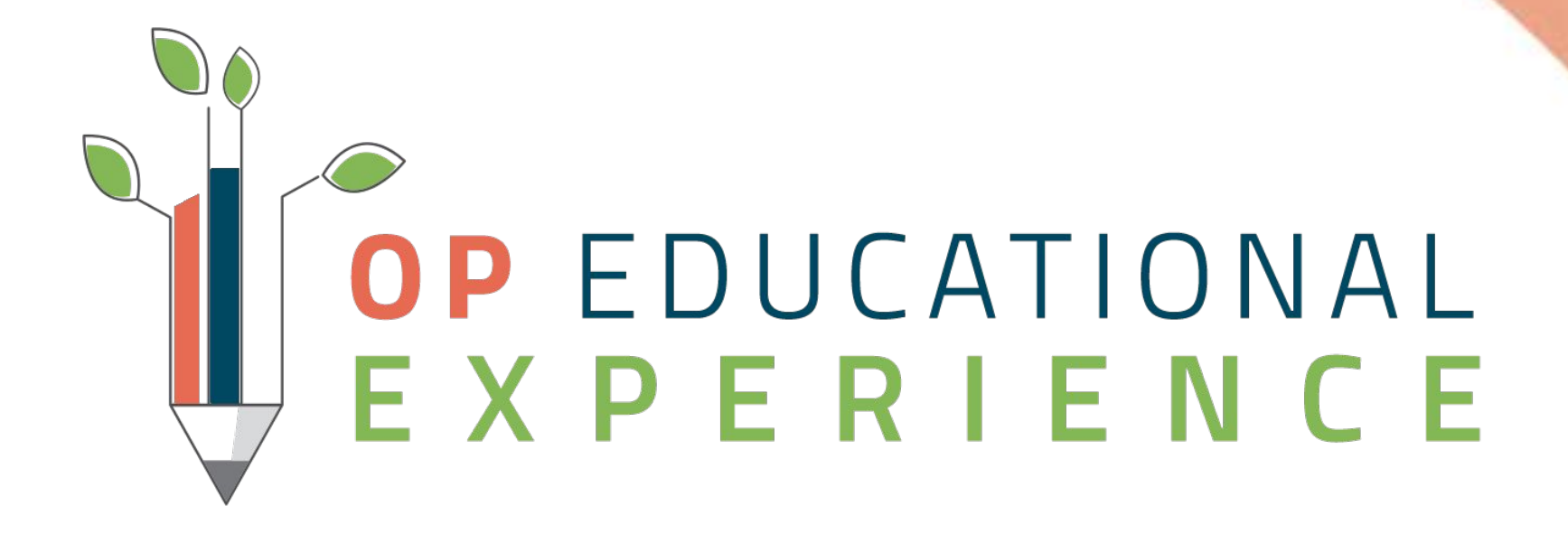

**Navigating Your Practices New Normal**

Leveraging Telehealth Templates for Sick and Well Visits

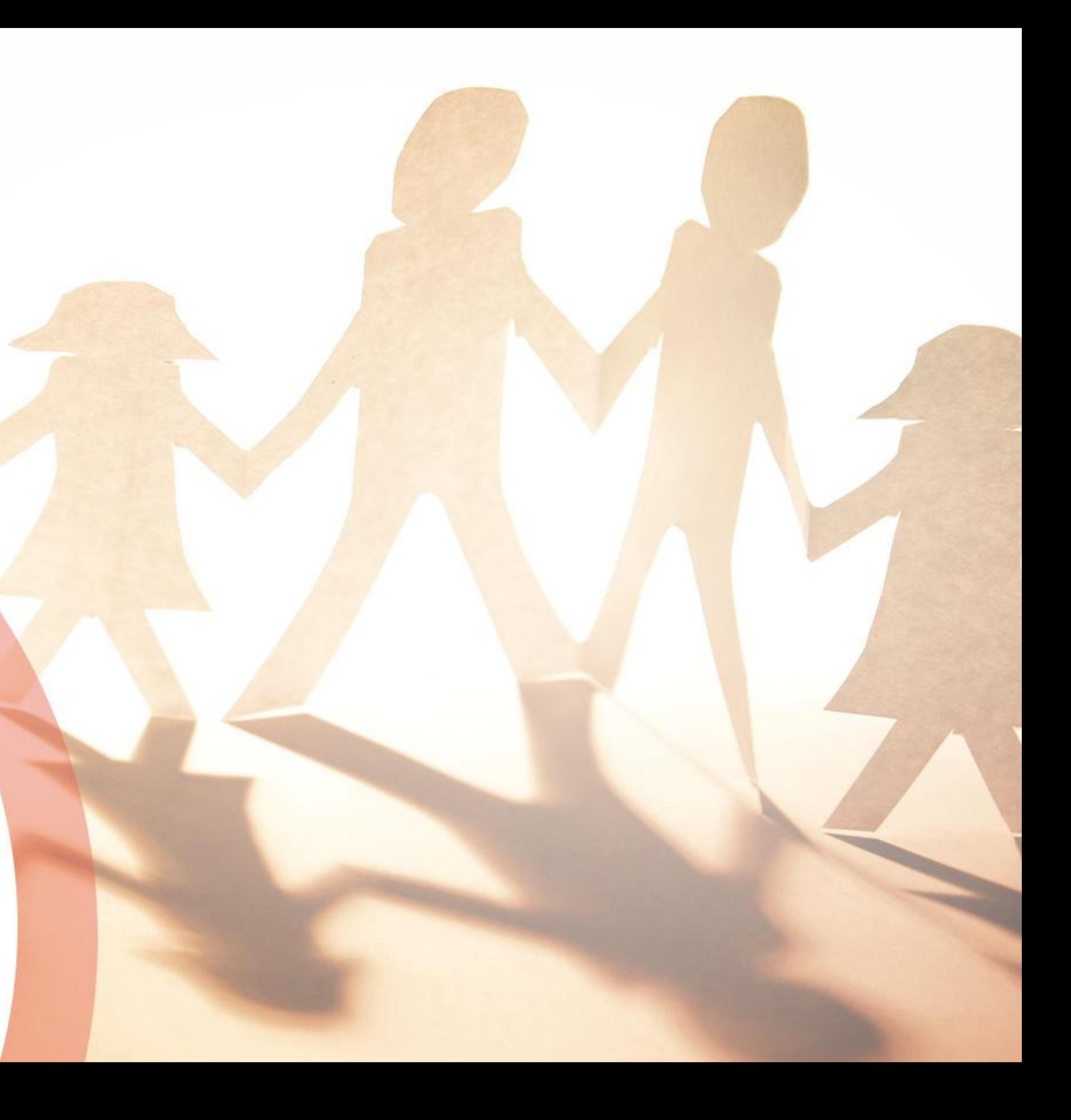

#### Welcome to Navigating Your Practices New Normal: Leveraging Telehealth Templates for Sick and Well Visits Audience: All

● Attendees will be muted. If you have a question, enter it into the **Questions** box. ● Any unanswered question(s) will be communicated to the Webinar attendees via

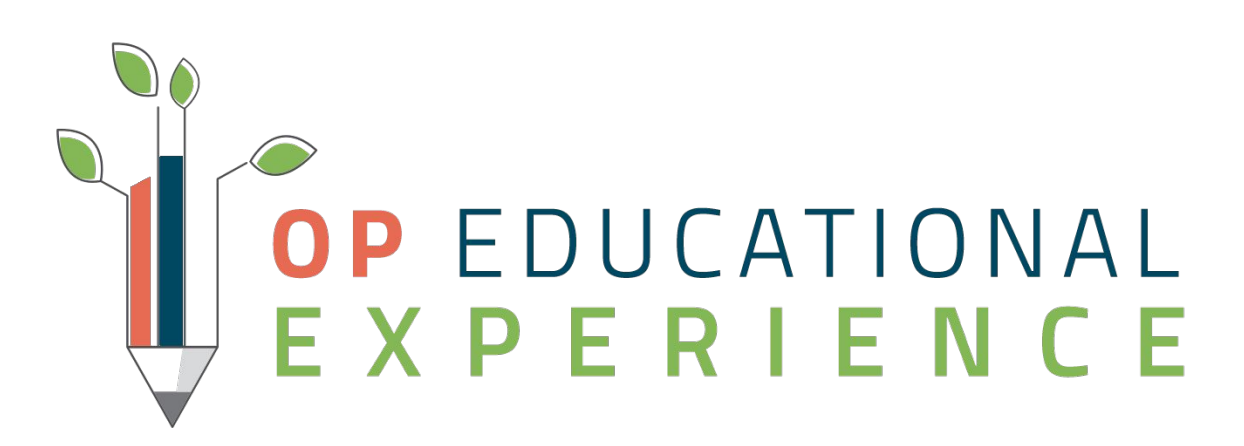

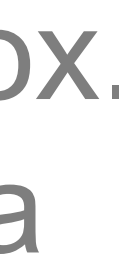

- 
- email.

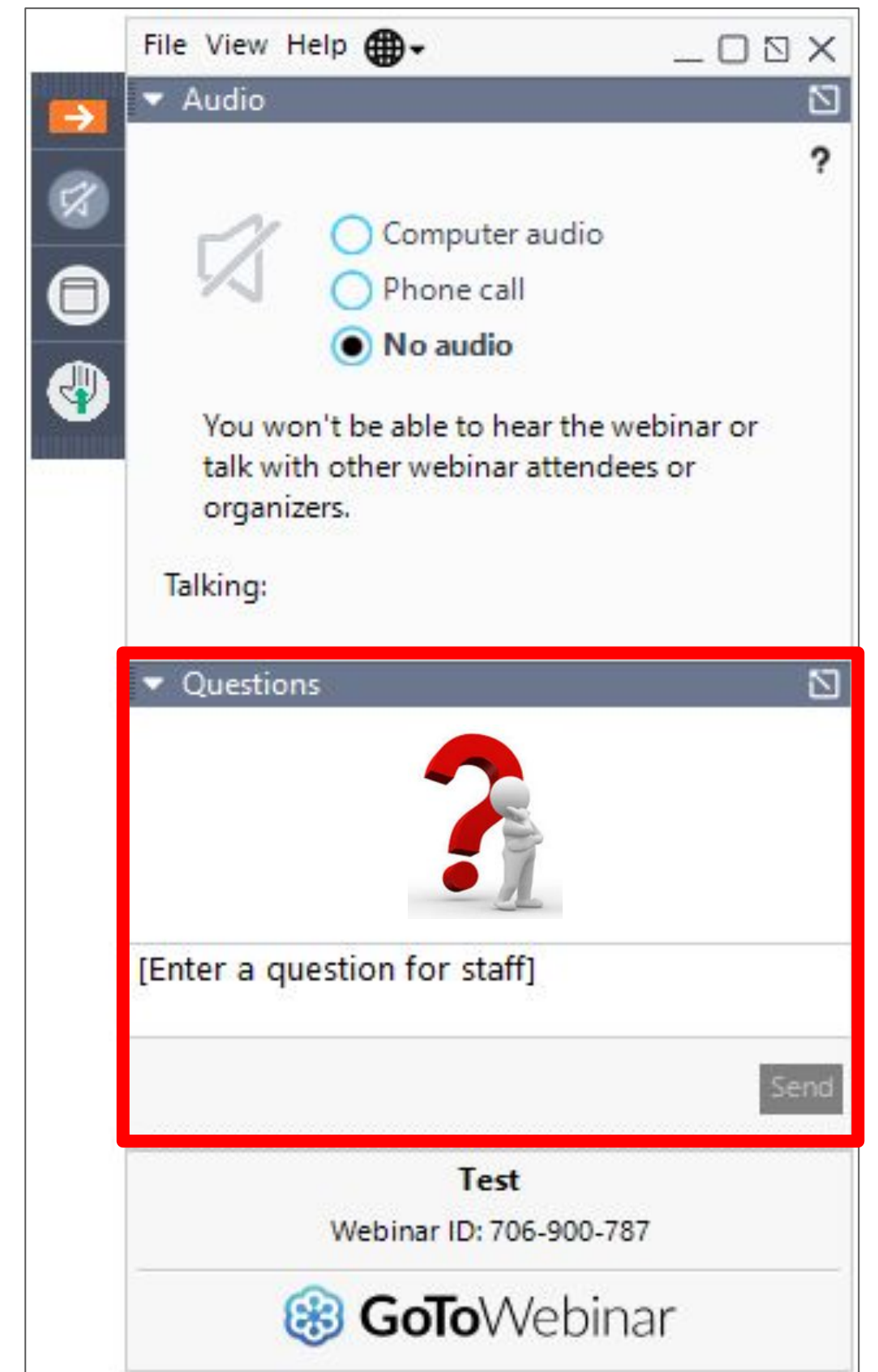

# Navigating Your Practices New Normal

#### Objectives:

- **How to Prepare Your Database for Telehealth**
- **How to Import Well Visit Templates**
- How to Import Diagnosis/Symptom Templates
- How to Chart a Telehealth Well Visit
- How to Chart a Telehealth Sick Visit

# CORONAVIRUS COVID-19

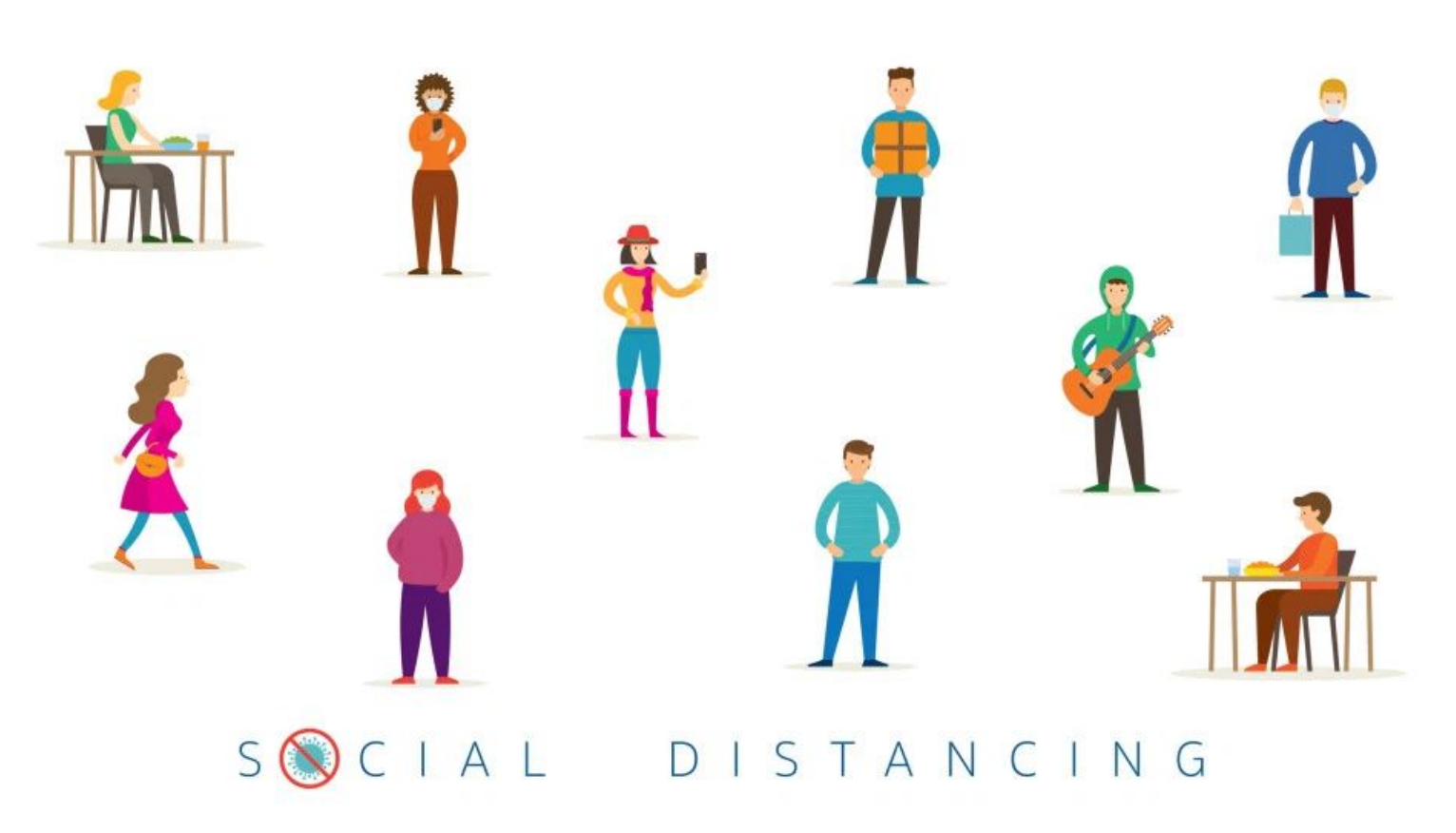

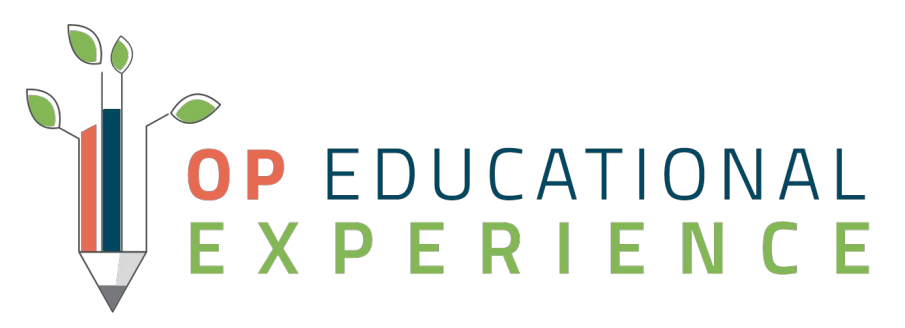

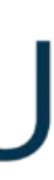

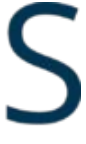

### Template Adoption

- Templates are generic and may require customization
	- Workflow
	- ICD Codes
	- Age Default
- Be sure to remove/adapt any language that is not possible to perform at a telehealth visit
- Rename Templates for ease of searching

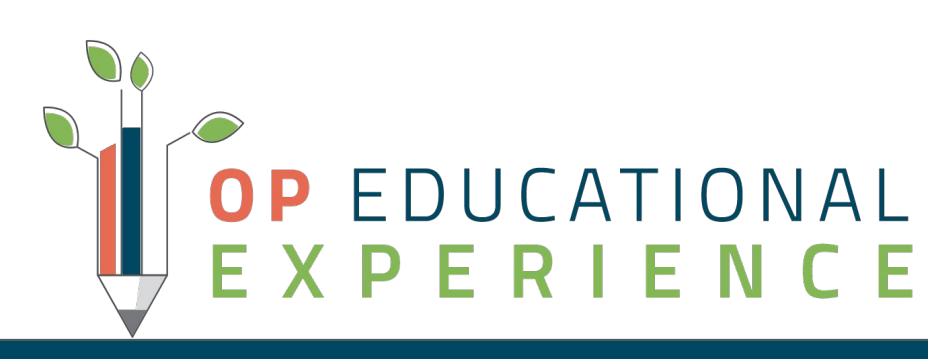

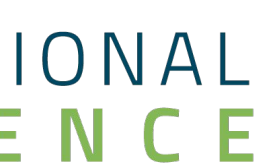

# **Activity 1: Preparing Your Database**

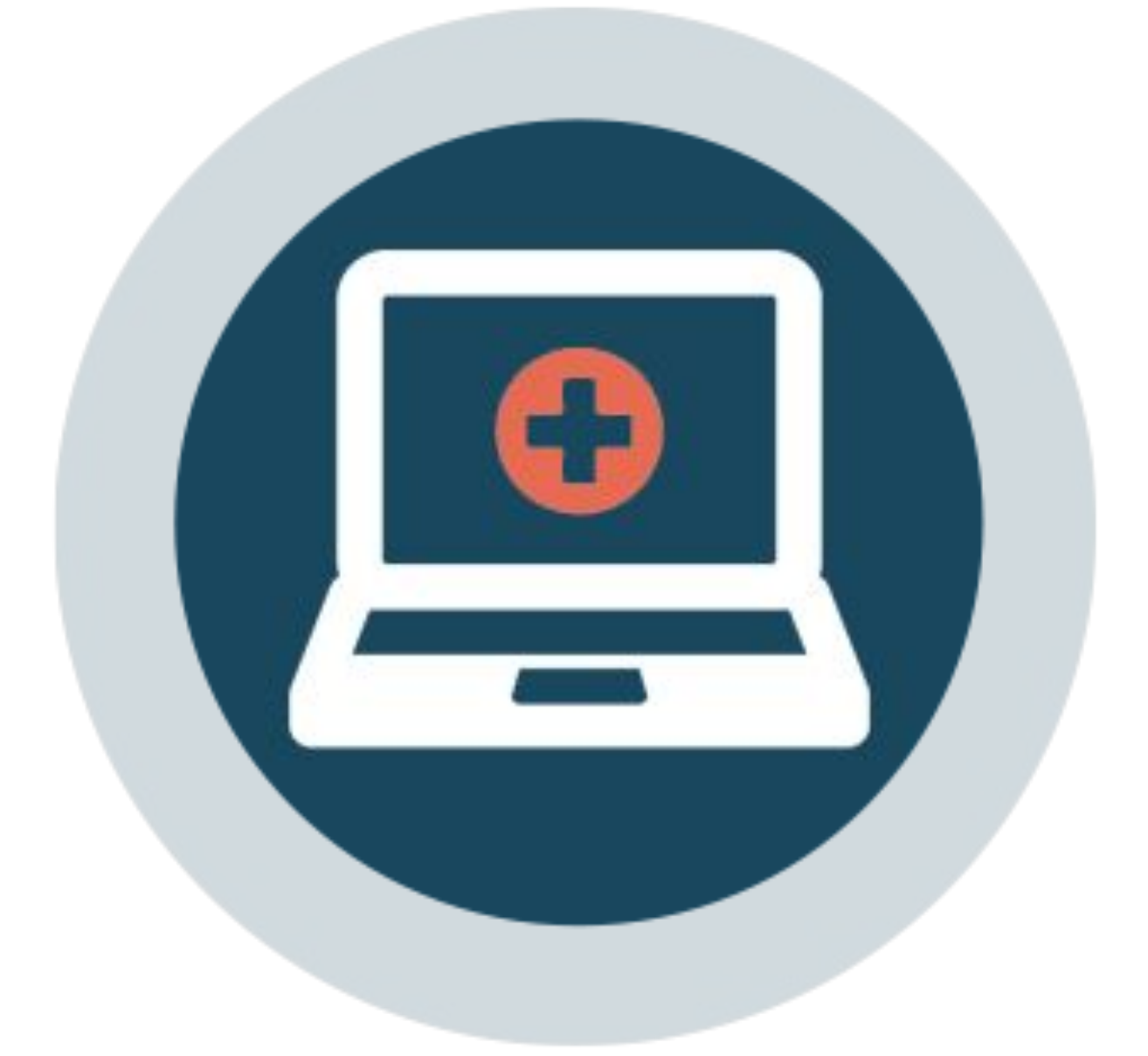

### Scenario

- New Telehealth Codes to OP
	- Place of Service 02-Telehealth
	- Modifiers 95 and GQ
	- New CPT and HCPCS Codes
- New Payer Preferences
	- Adds Modifier of YOUR choice to each CPT where the POS is Telehealth.
	- Override POS for Telehealth

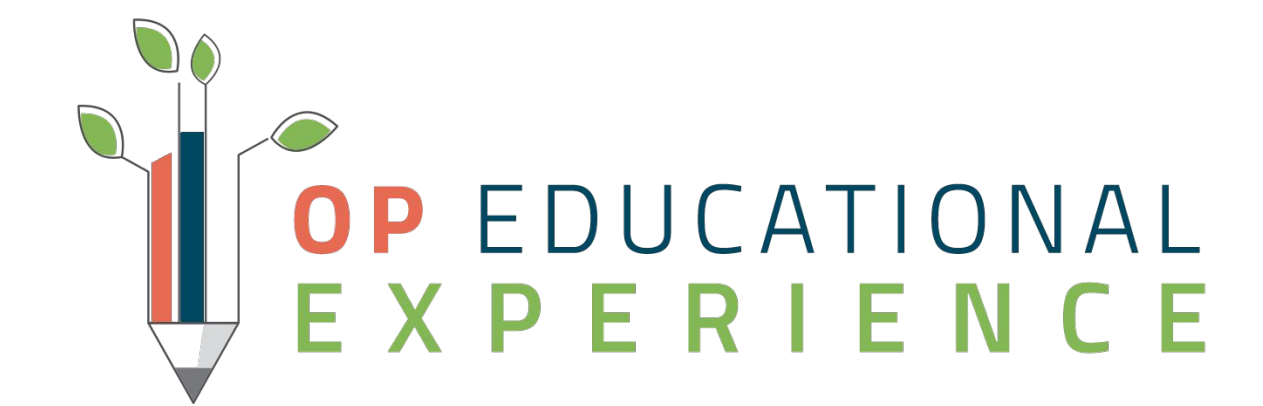

#### **Adjustments to OP Billing to Support Telehealth**

### **Scenario**

#### Review and Update:

- Appointment Zones
- Zone Purpose
- Appointment Types

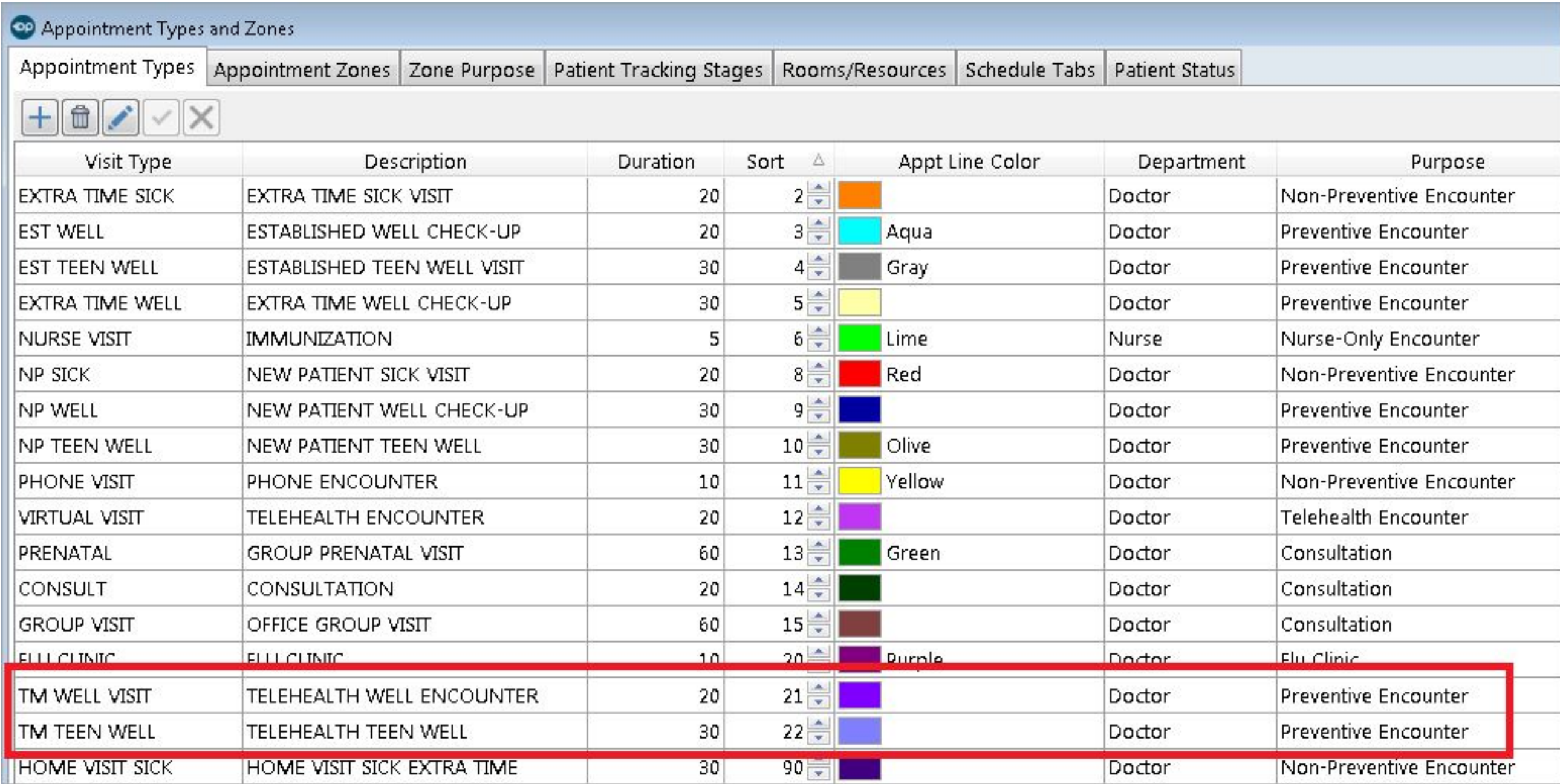

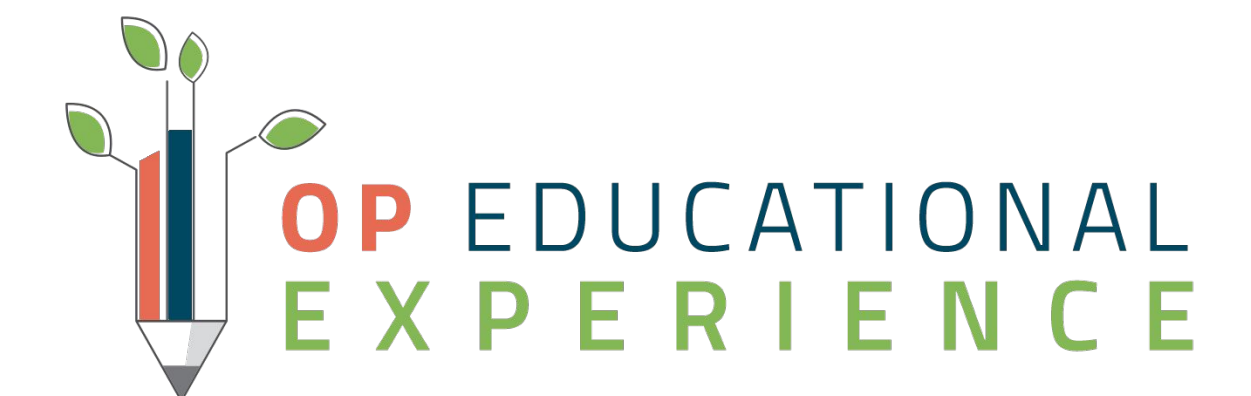

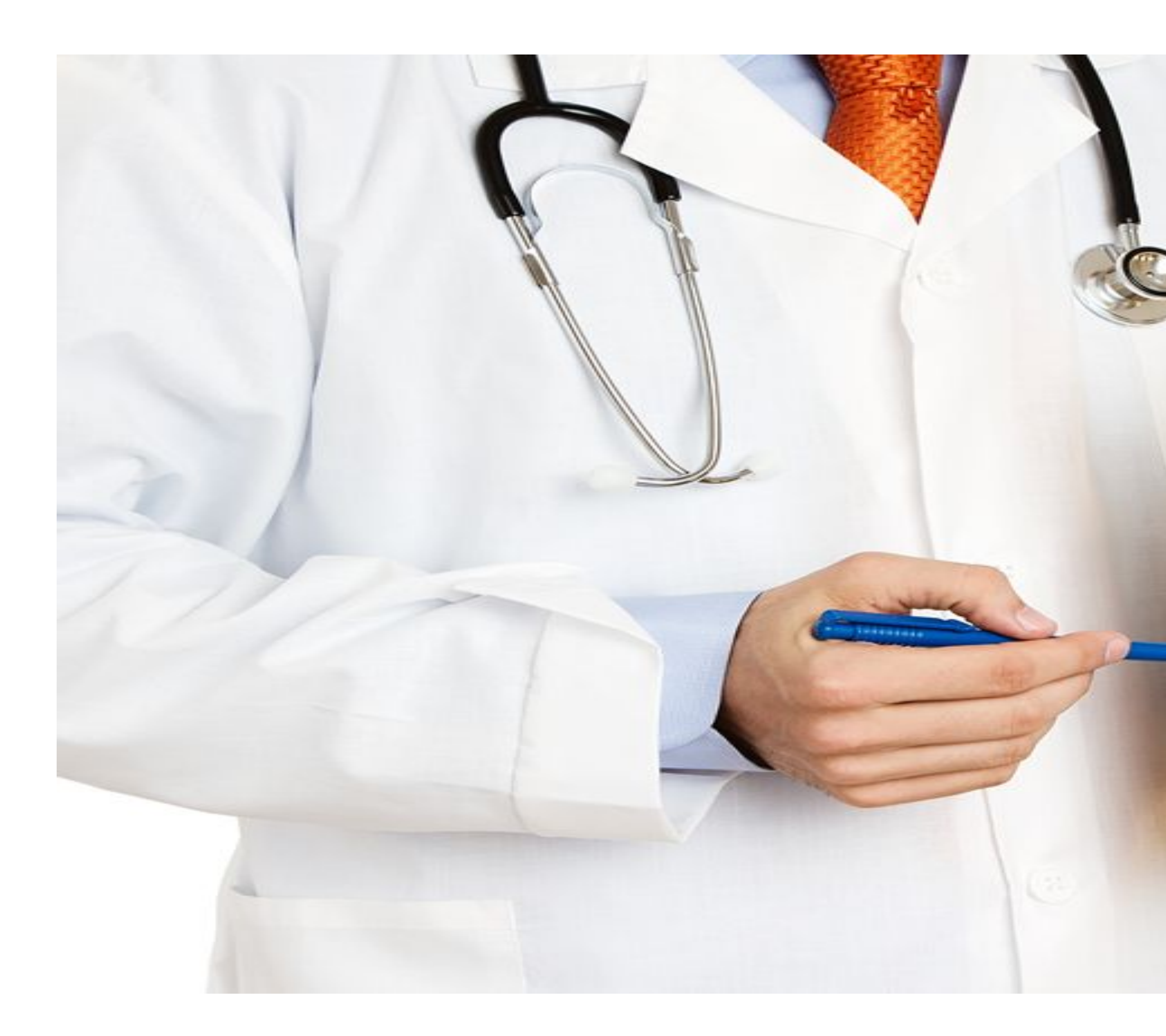

# Let's Get Started

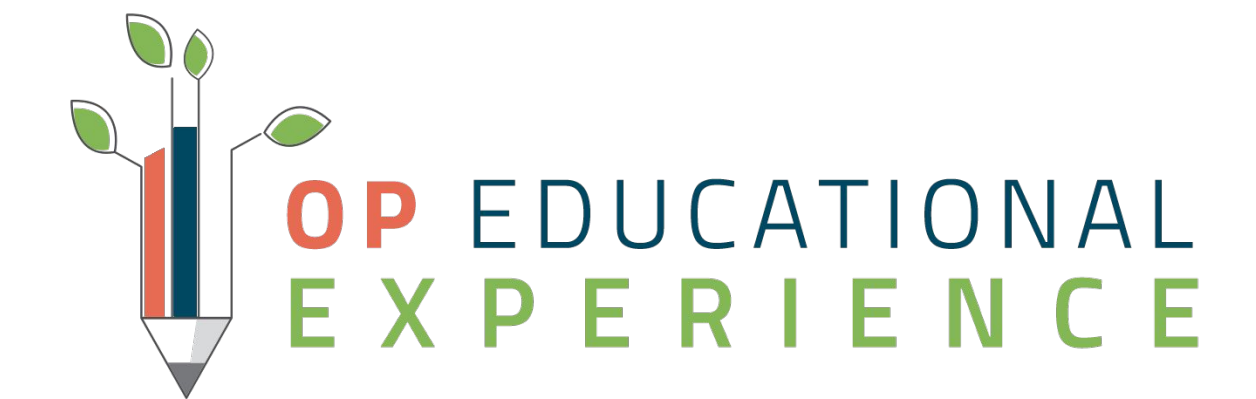

# **Activity 2: Importing Visit Templates**

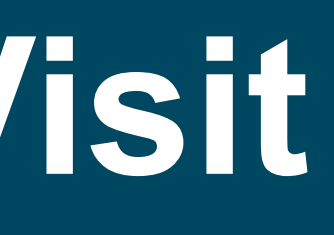

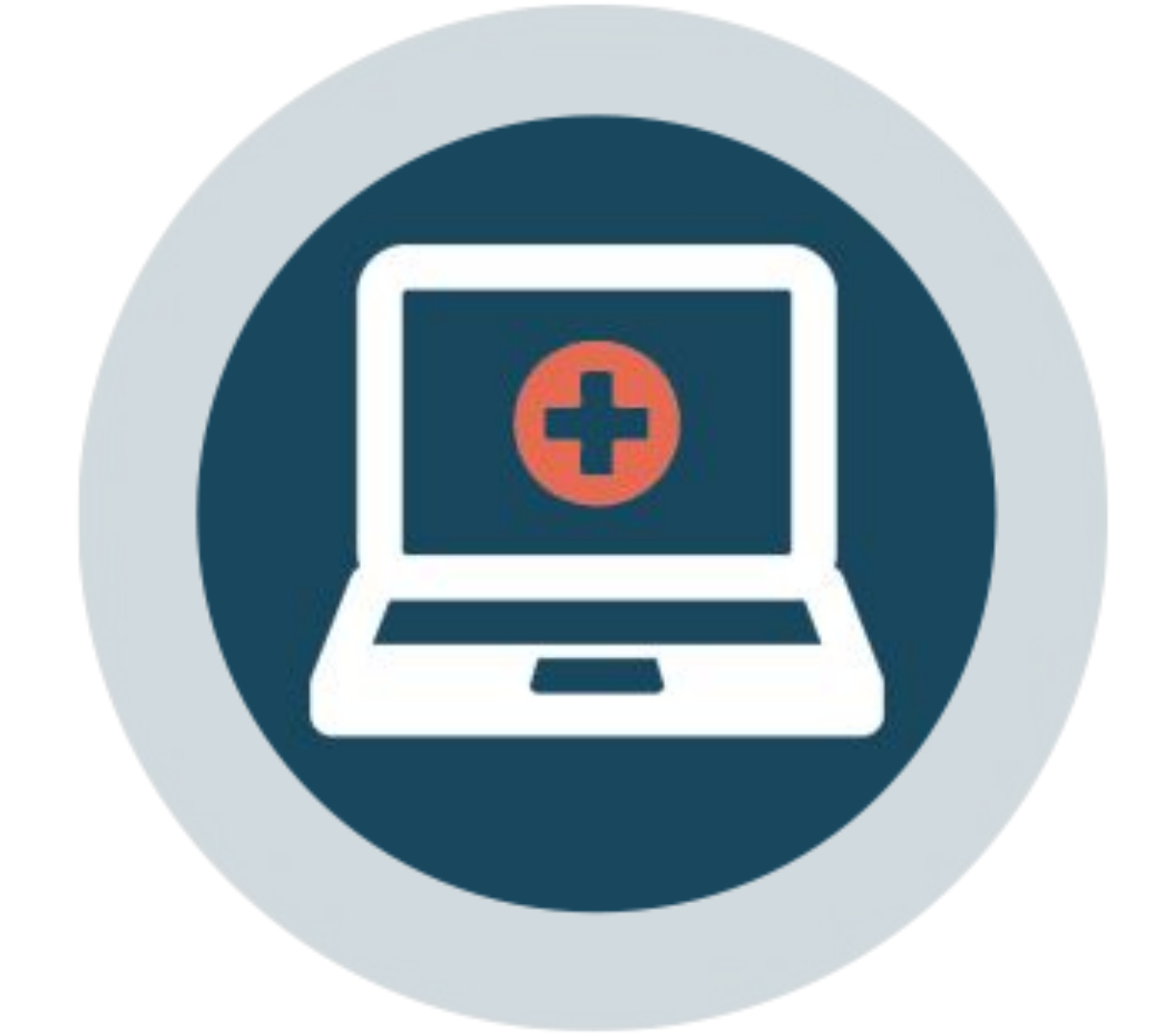

### Scenario

- [Well Visits](https://op.knowledgeowl.com/help/telehealth-well-visit-template-package)
- [Diagnosis Templates](https://op.knowledgeowl.com/help/telemedicine-diagnosis-template-package)
- **[Additional Diagnosis Templates](https://op.knowledgeowl.com/help/telemedicine-diagnosis-template-package-additional)**
- [Symptom Templates](https://op.knowledgeowl.com/help/telemedicine-symptom-template-package)

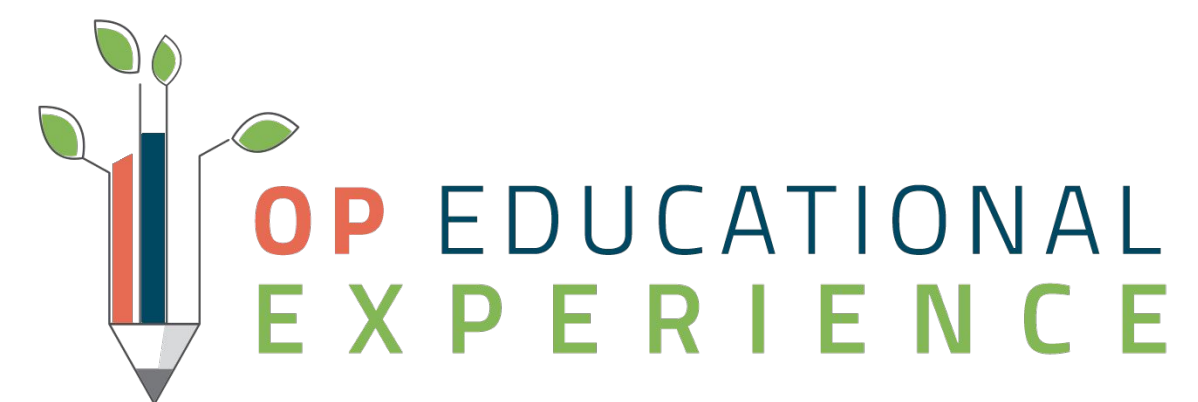

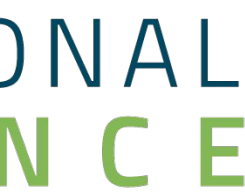

#### ● Telemedicine (Telehealth) Templates can be found on the Help Center

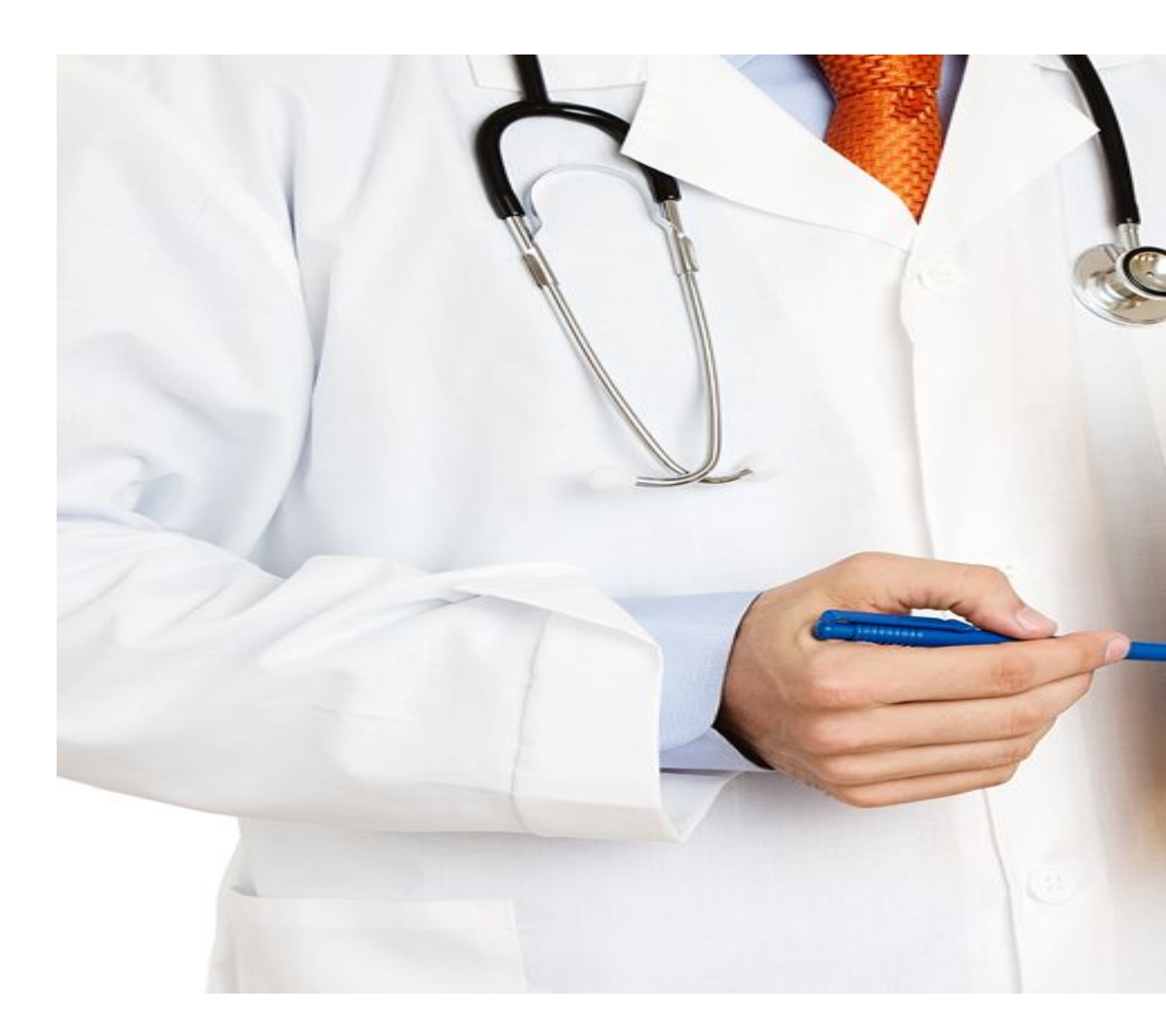

# Let's Get Started

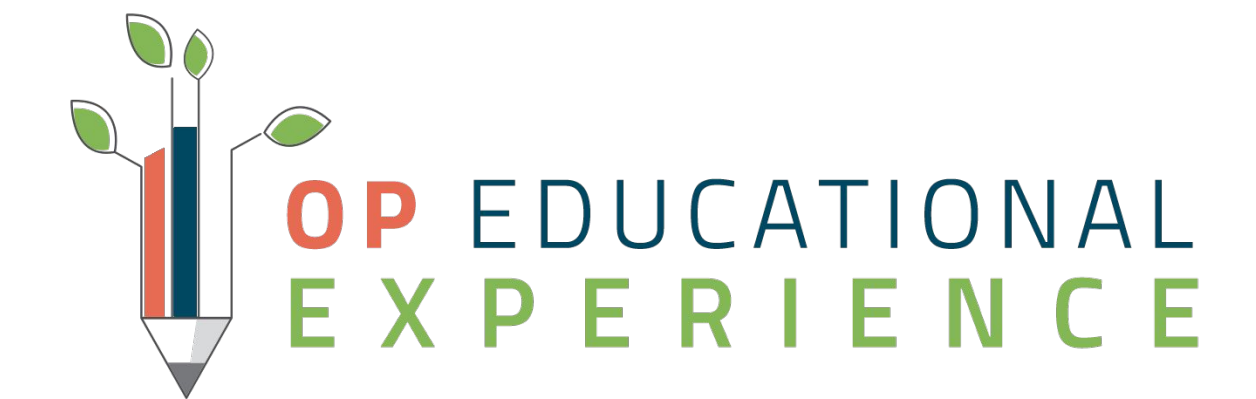

# **Activity 3: Charting Well Visits**

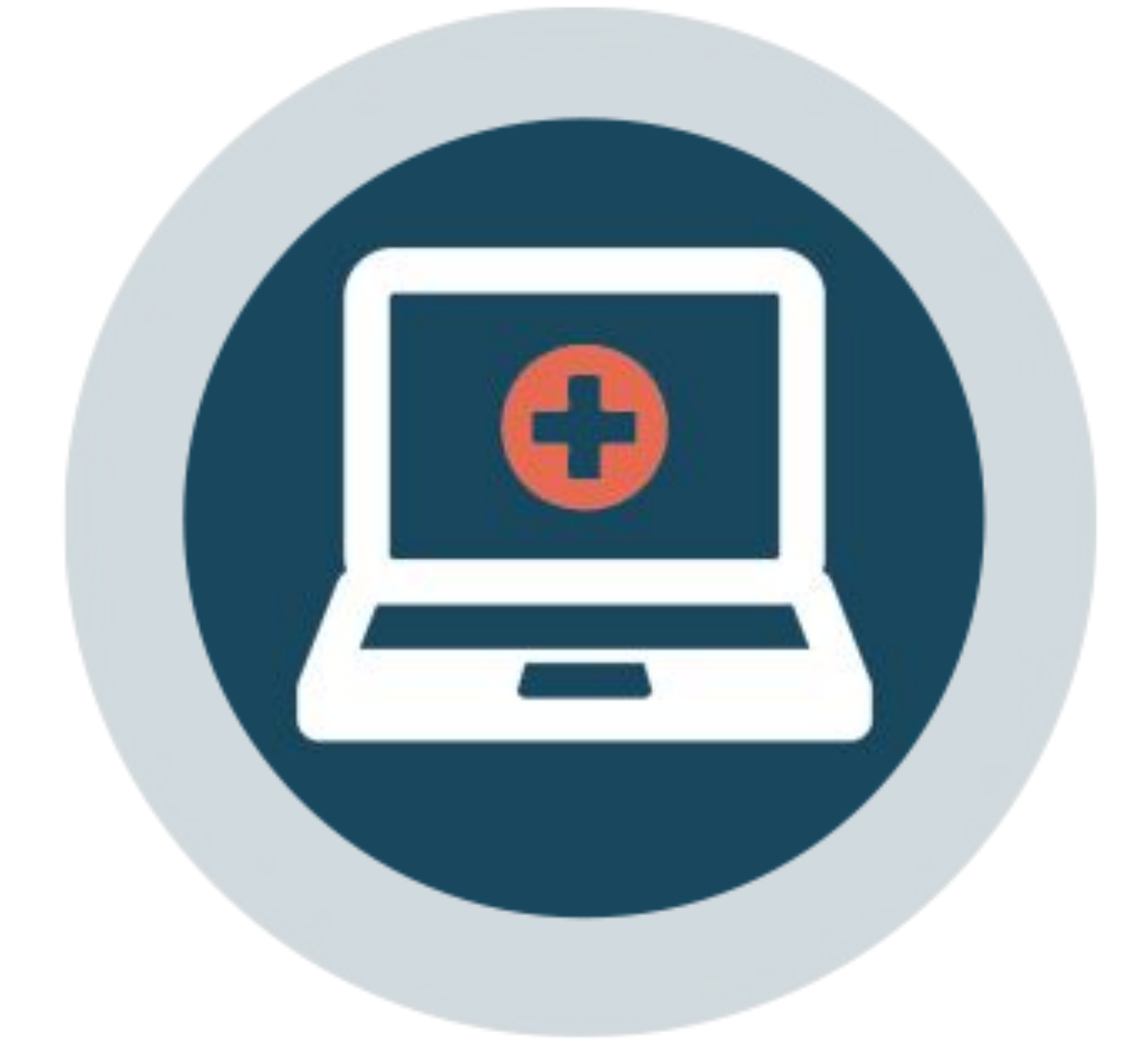

# What's Included in Well Visit Templates

- Wording that emphasizes why the Well Visit is being performed via **Telehealth**
- Documentation that identifies the visit was not done in the office, including location, missing components, and that vitals obtained were provided by the patient/caregiver
- Items of the Physical Exam that cannot be performed virtually have been removed

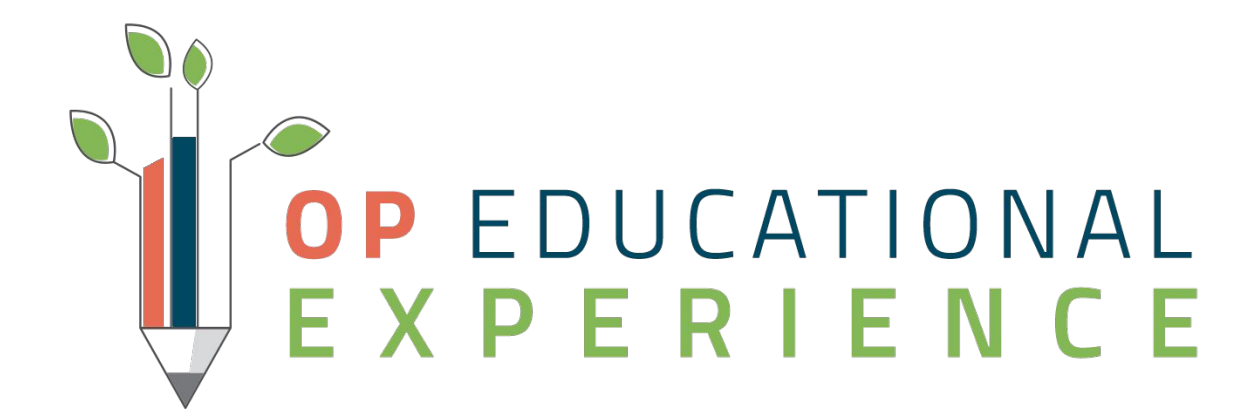

### Let's Get Started

Navigate to a Well Visit: **Clinical, Practice Management, or Billing Tab > Calendar > Select Patient Appointment > Right Click "Open Well Visit"**

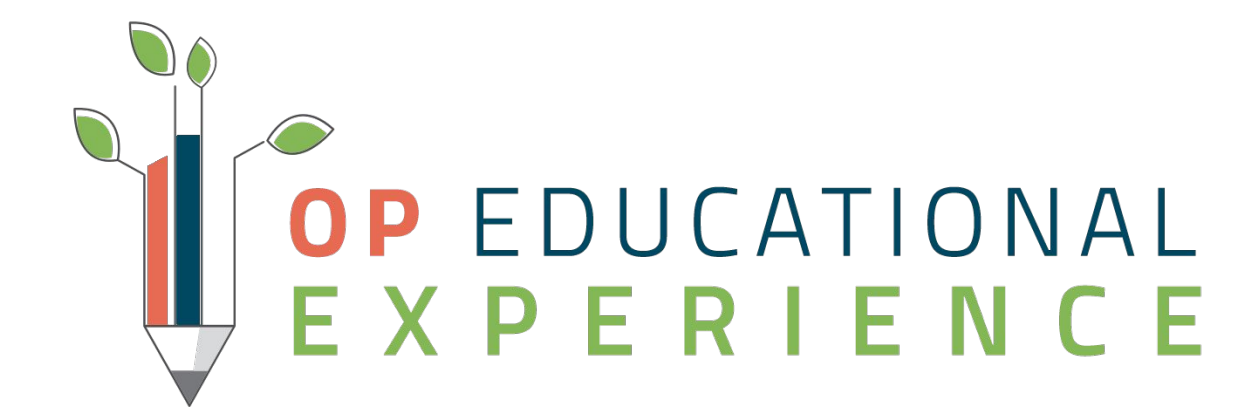

### Well Visit Recap

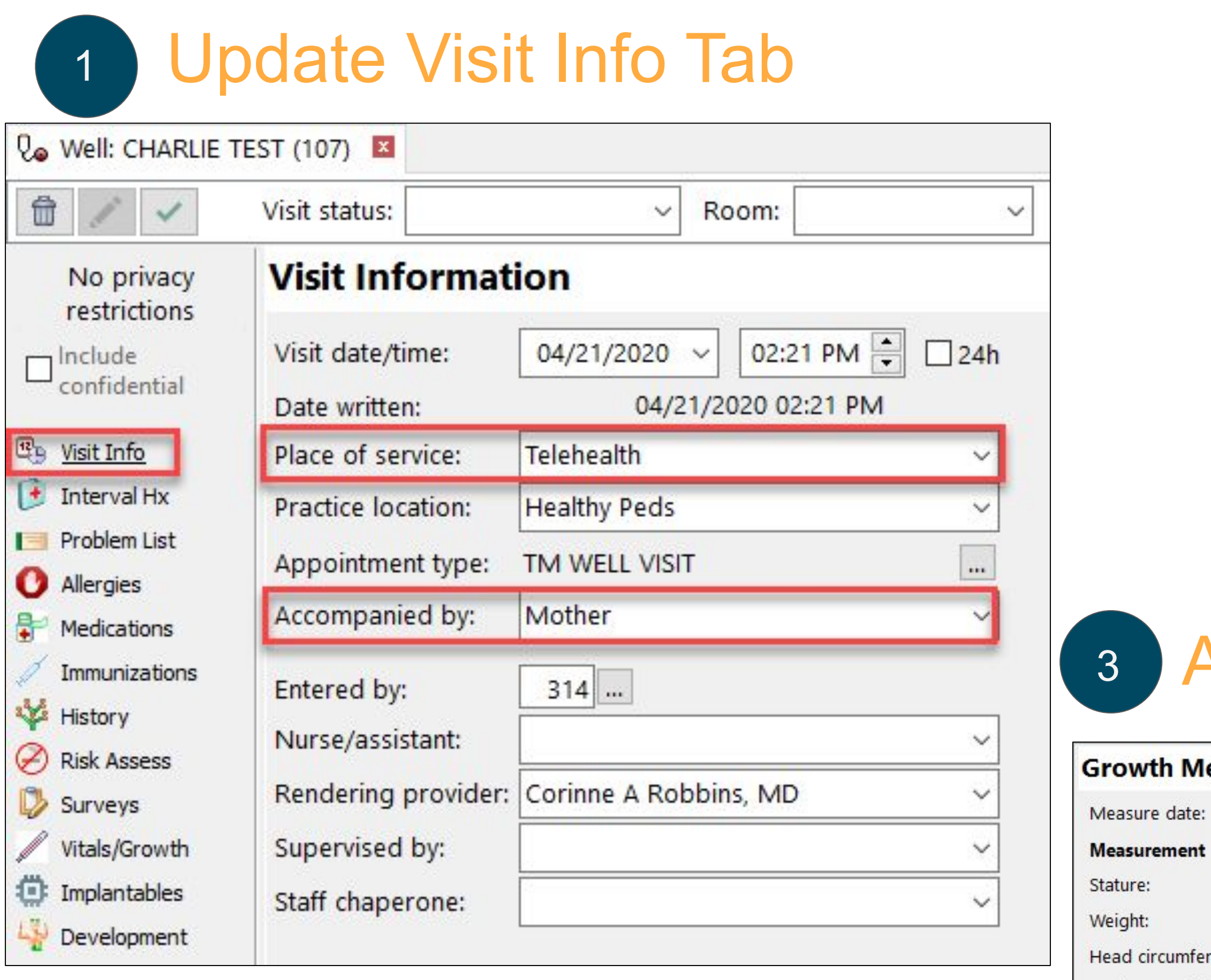

- Body mass index (BMI):
- Weight for stature:
- Comment:
- Exclude from charts:

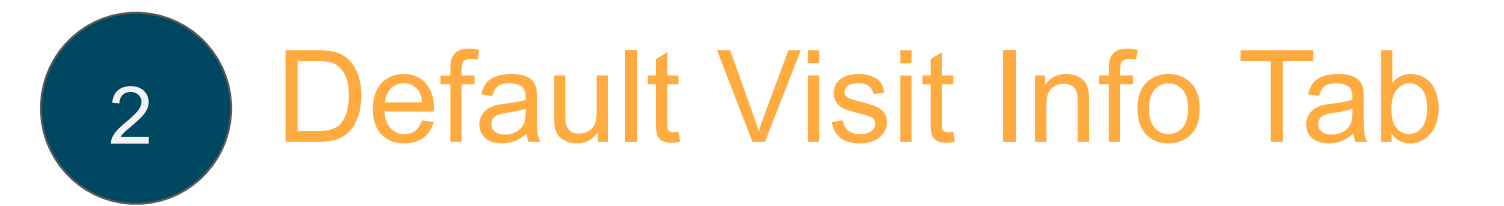

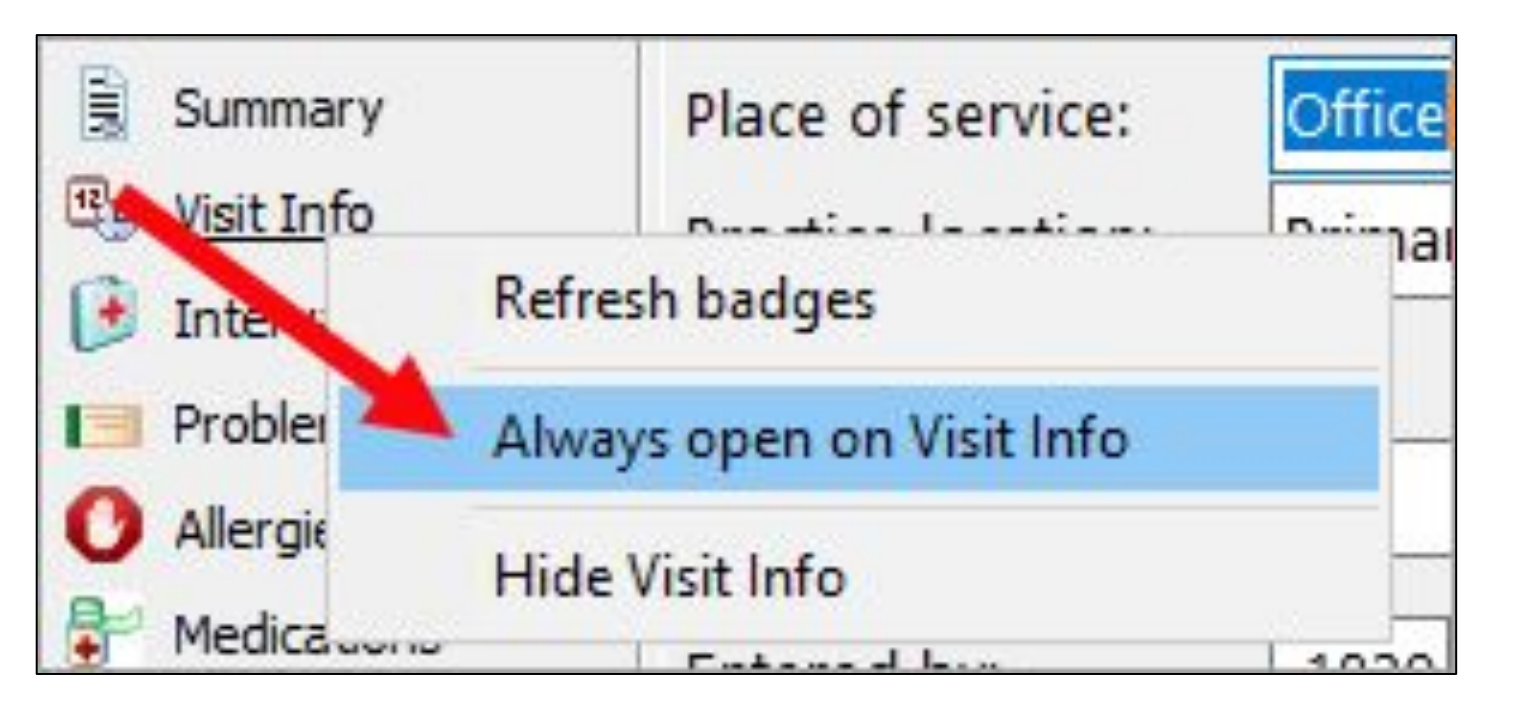

#### Add a Comment to Vitals

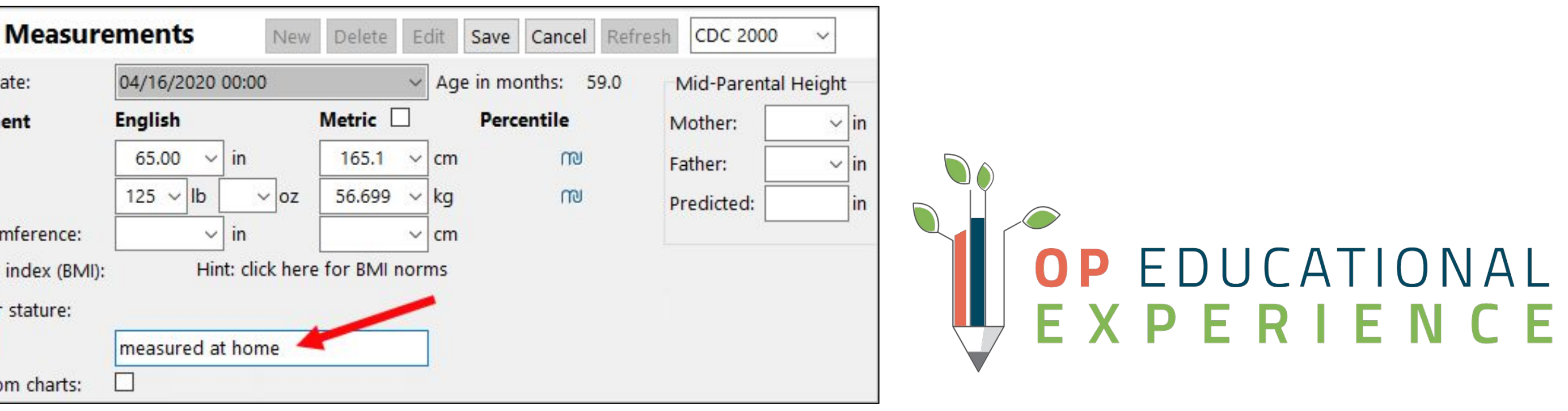

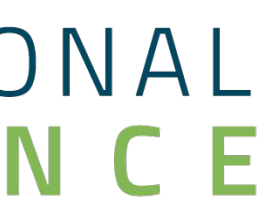

# **Activity 4: Charting Encounter/Sick Visits**

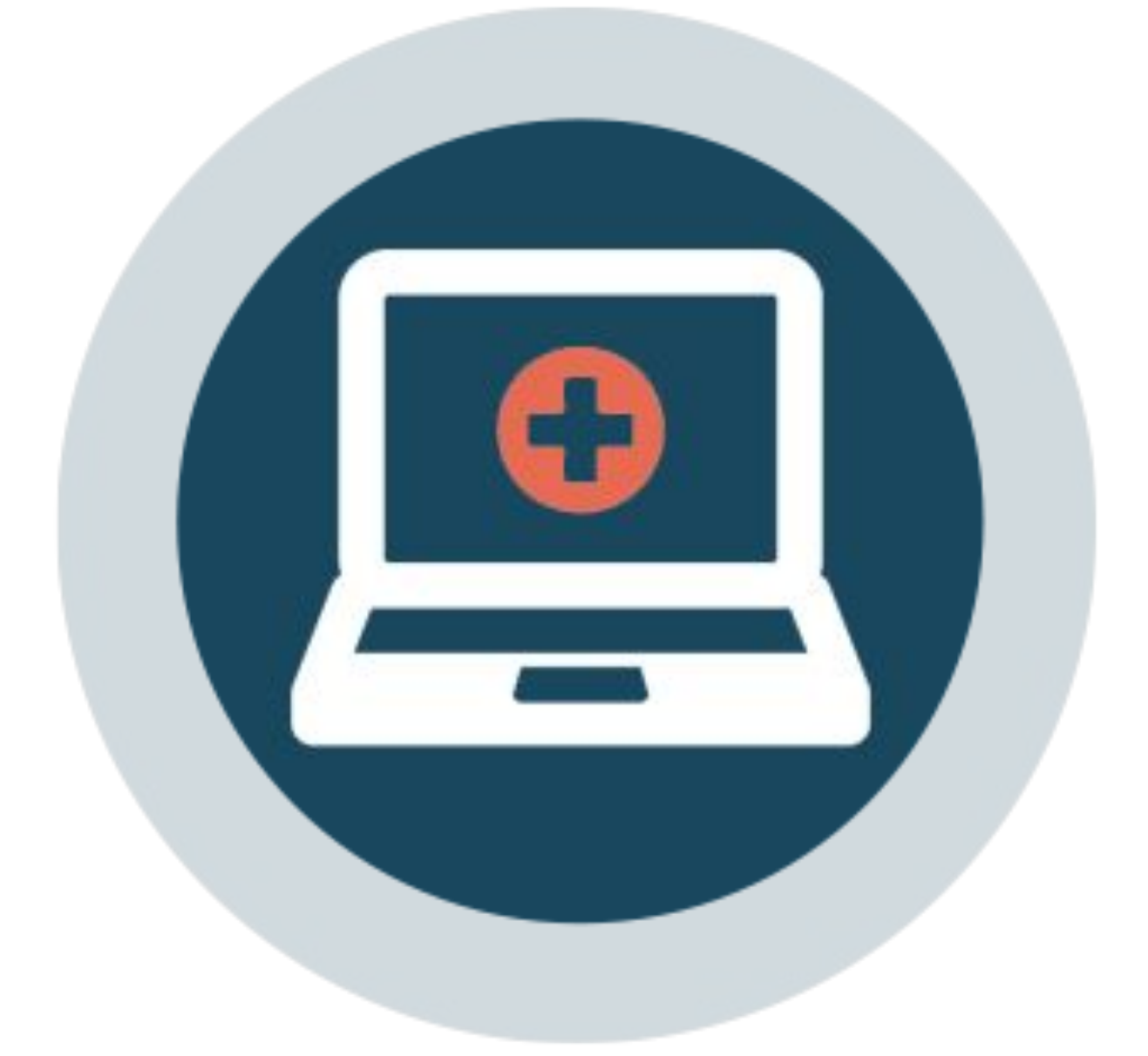

# What's Included in Encounter/Sick Templates

#### ● Wording that emphasizes the Encounter/Sick Visit is being performed

• Items of the Detail Exam that cannot be performed virtually have been

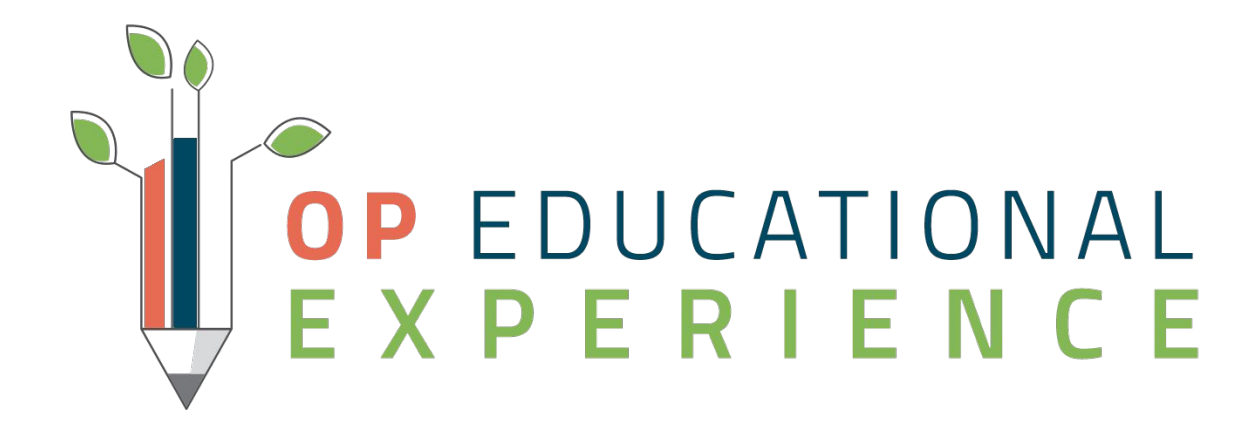

- via Telehealth
- Documentation that identifies the visit was not done in the office and missing components.
- removed or updated to reflect that it was completed through video connection.

### Let's Get Started

Navigate to an Encounter/Sick Visit: **Clinical, Practice Management, or Billing Tab > Calendar > Select Patient Appointment > Right Click "Open Encounter"**

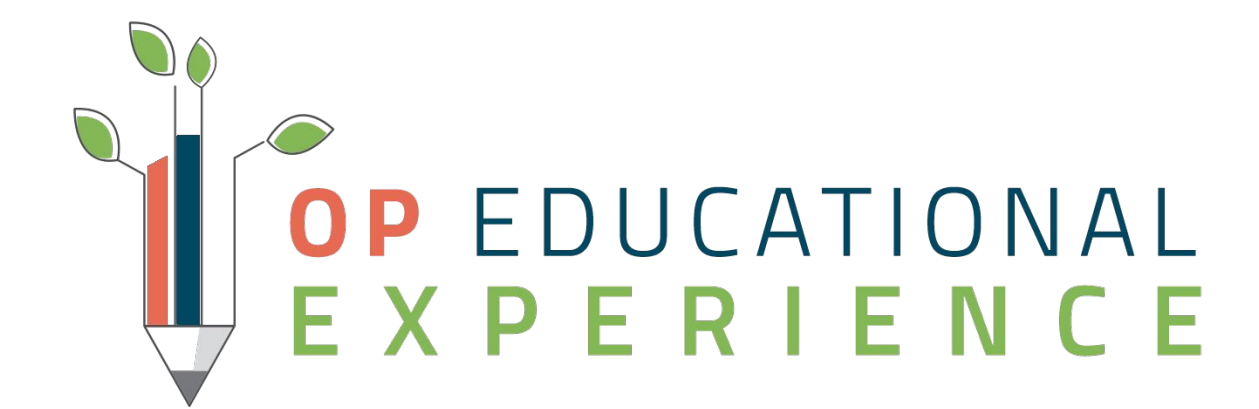

### Encounter/Sick Visit Recap

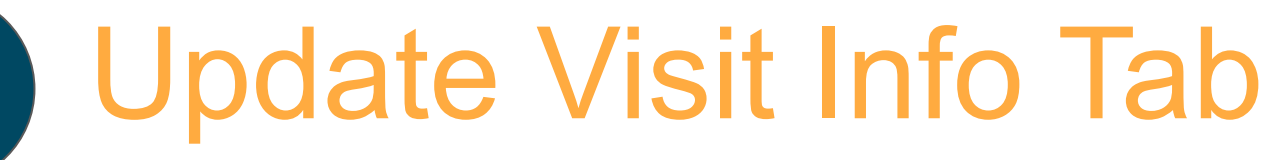

#### Default Visit Info Tab 2

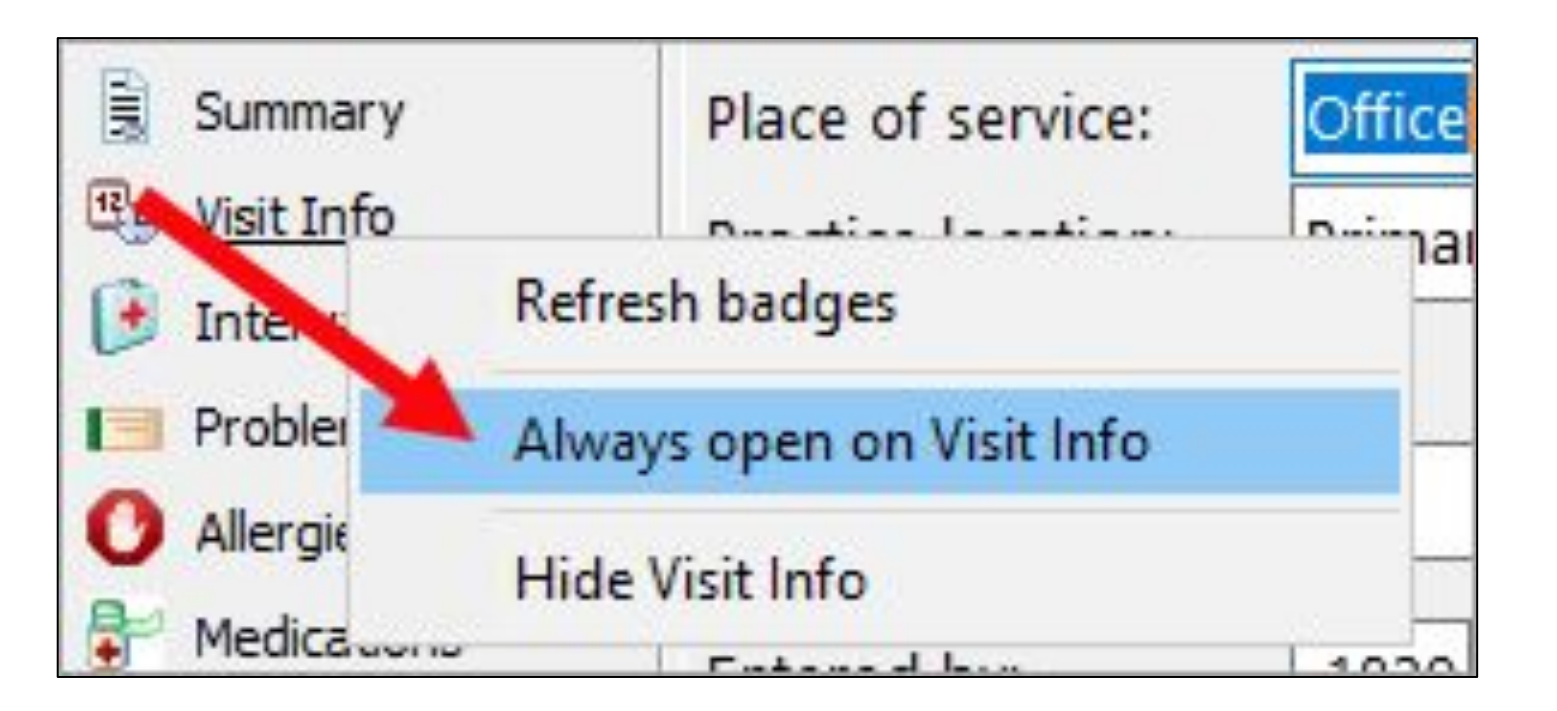

#### Add a Comment to Vitals

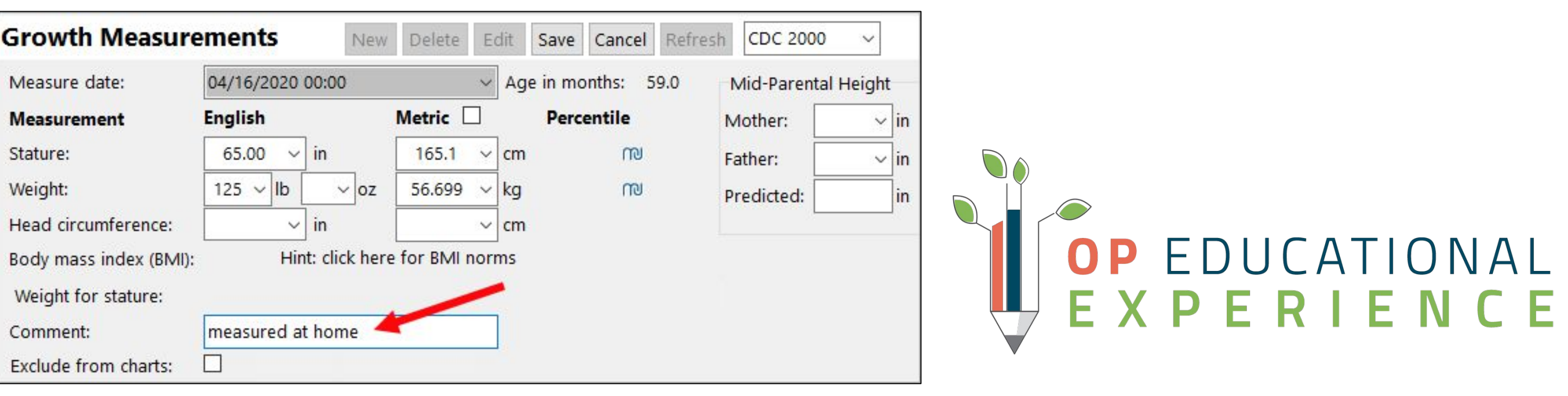

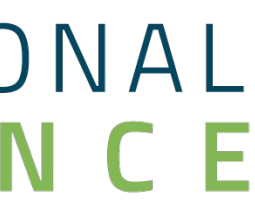

1

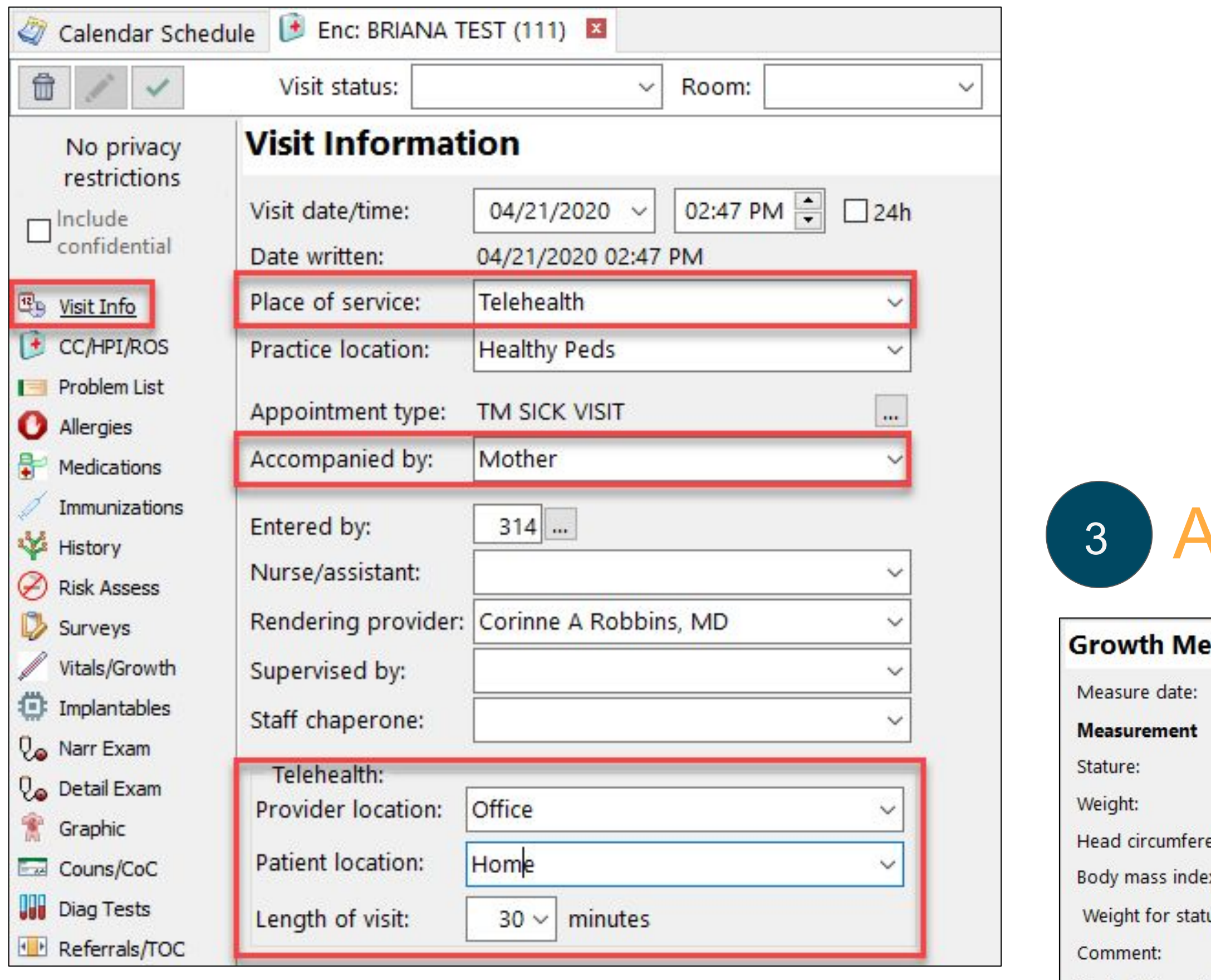

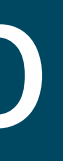

# Takeaway Action Plan

- ❏ Work with your payers to understand the payer-specific rules about coding and payment
- 
- ❏ Review your practices existing appointment types ❏ Update Appointment Types to reflect Telemedicine Well and Sick Visits ❏ Import and Review Telemedicine Templates and make any of the
- necessary adjustments
- ❏ Discuss scheduling telemedicine visits with your staff to ensure that they understand how and where these appointments should be scheduled.

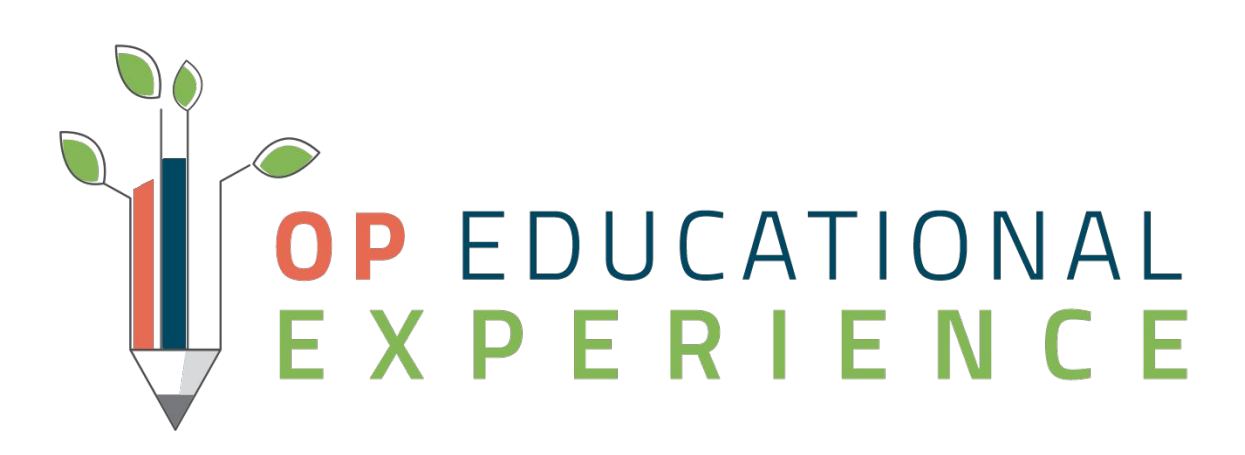

### Resources

- [Pediatric Practice Survival Checklist for COVID-19](https://op.knowledgeowl.com/help/pediatric-practice-survival-checklist-for-covid-19)
- [Telehealth Workflow for Charting and Billing Video](https://op.knowledgeowl.com/help/telehealth-workflow-for-charting-and-billing-video)
- **[Telehealth Well Visits: Practice Guidance](https://op.knowledgeowl.com/help/telehealth-well-visits-practice-guidance)**
- [Standard Reports: Scheduled Appointments](https://op.knowledgeowl.com/help/standard-reports-scheduled-appointments)
- **[Dr Sue Kressley's Video on Performing Telehealth Well Visits](https://www.officepracticum.com/webinar-performing-telehealth-well-visits-1038?LS=Webinar&LSD=OP-Help-Center&LLS=Webinar&LLSD=OP-Help-Center)**

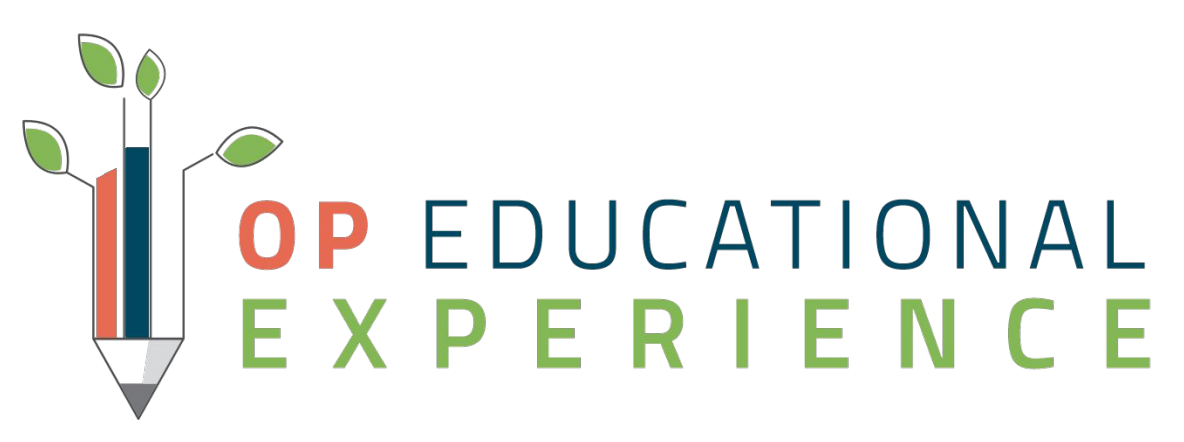

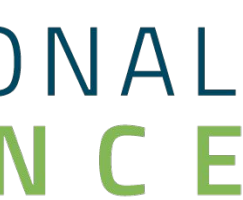

### Questions

- Type it into the **Questions** box
- Any unanswered question(s) will be communicated to the Webinar attendees via email

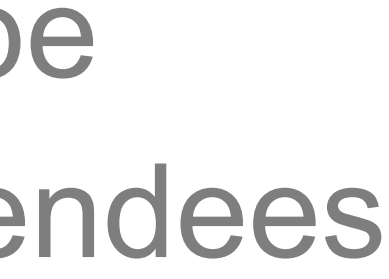

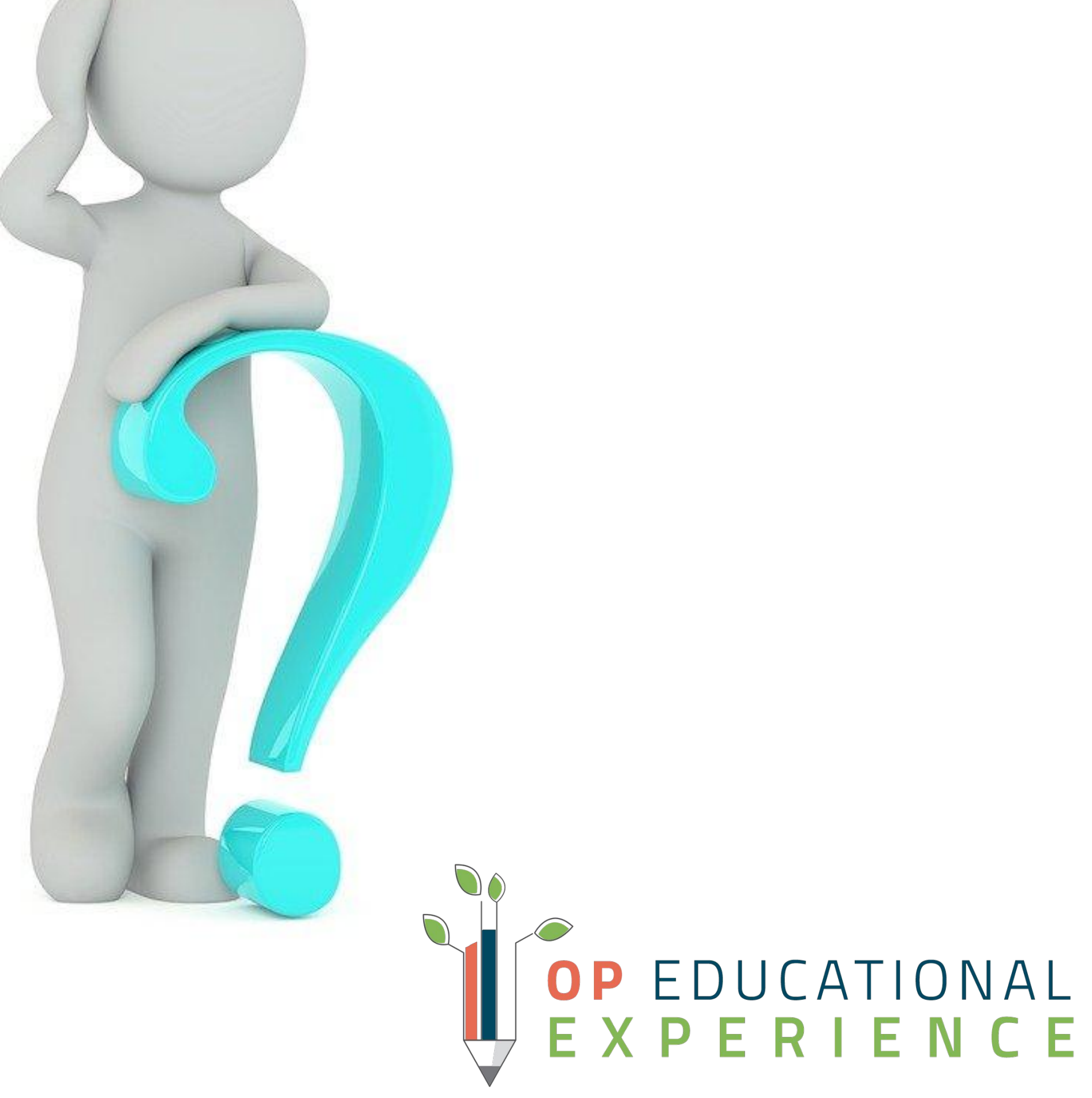

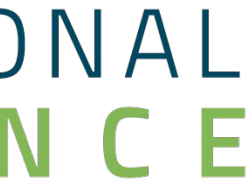

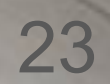

#### *Our Mission: Improving Health Through Technology*

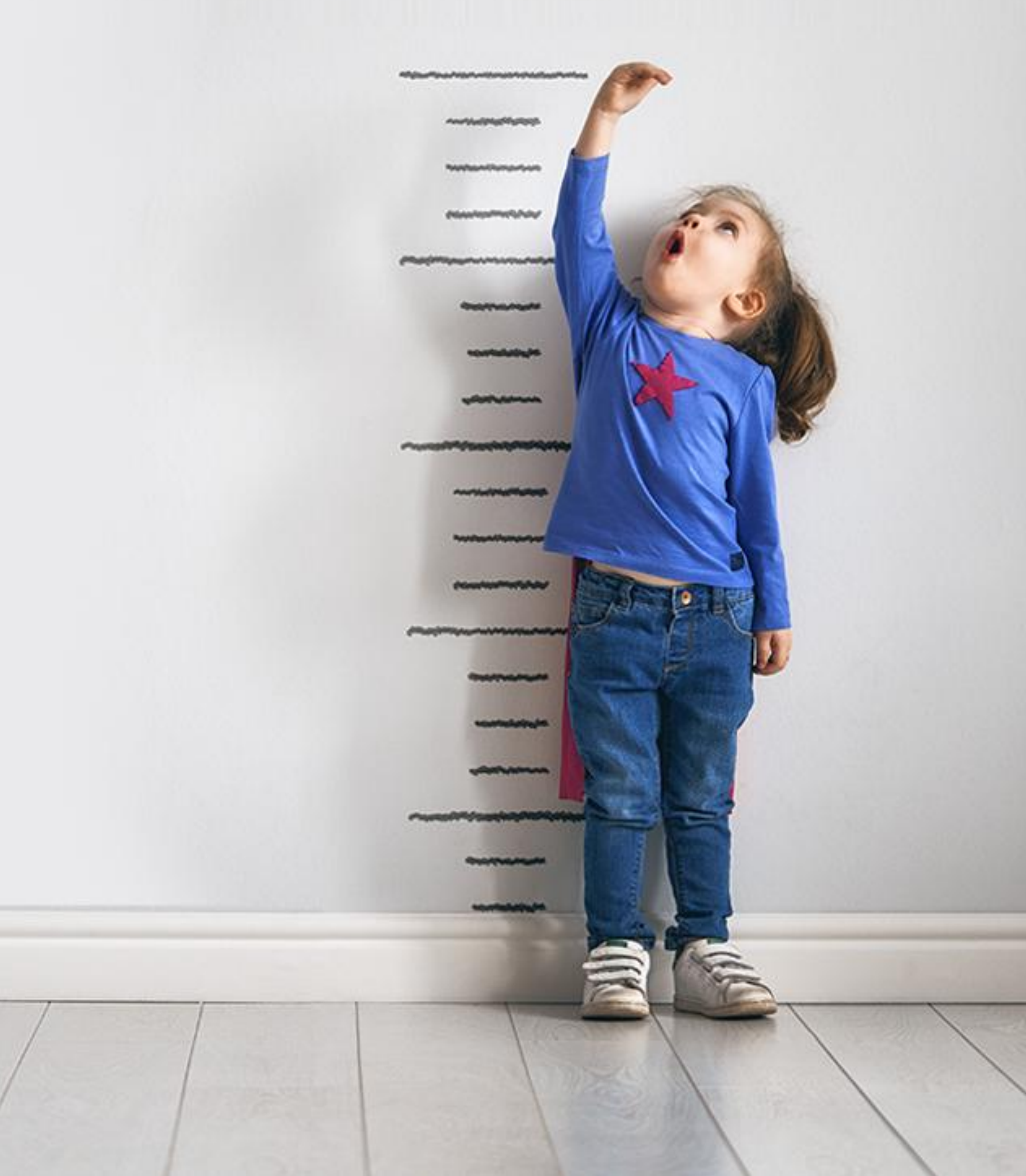

We are committed to providing the best **pediatric technology**, **resources**, and **community** to drive practice success and quality patient outcomes.

#### Office<br>Practicum **The OP Way**